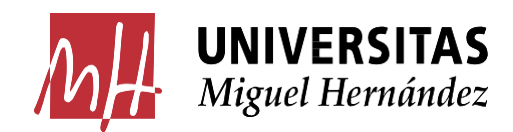

# **Instrucciones para la tramitación de Contratos Menores de Pago Directo (PD)**

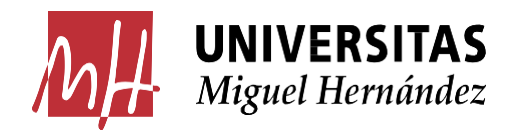

## CONTENIDO

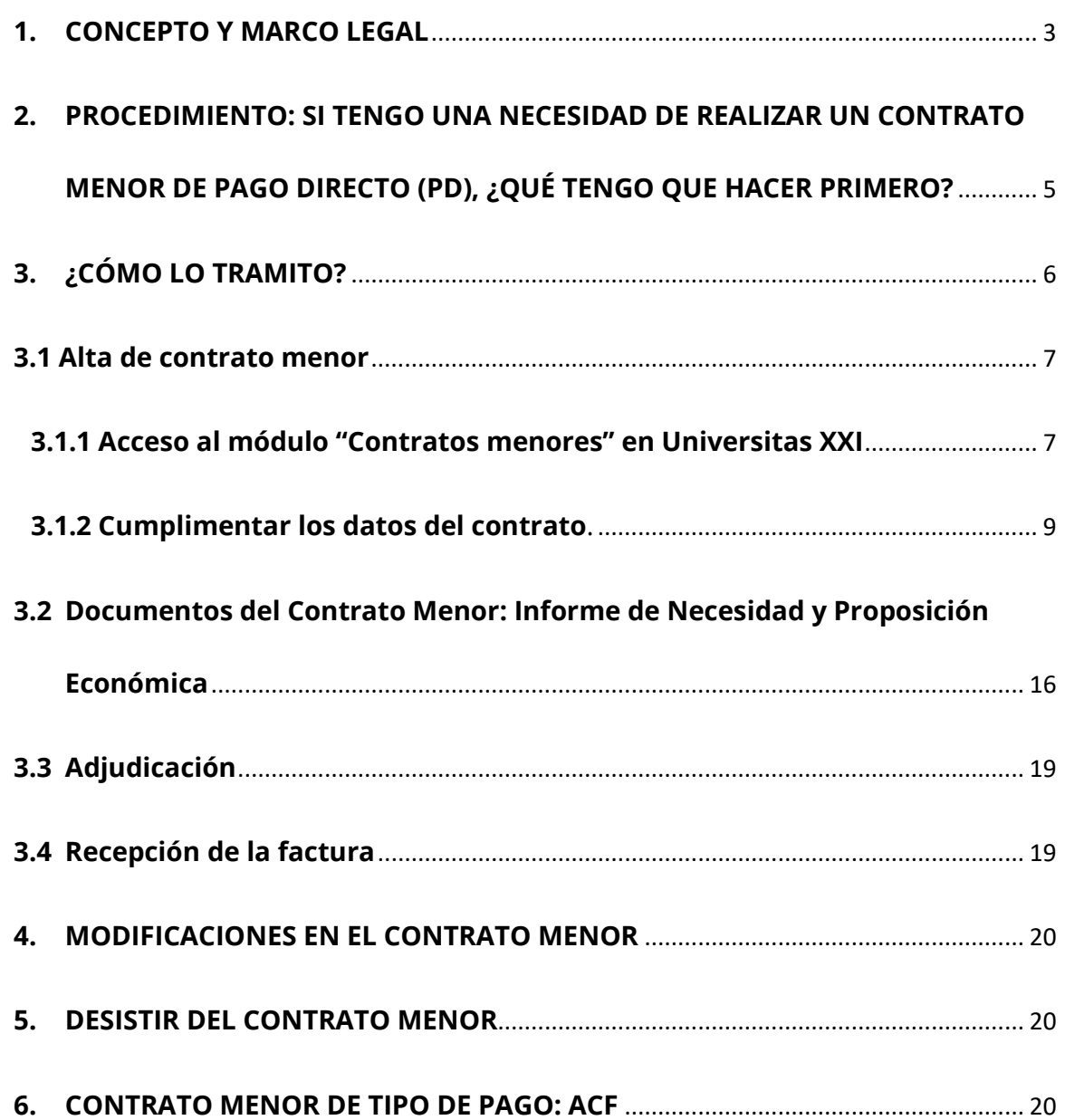

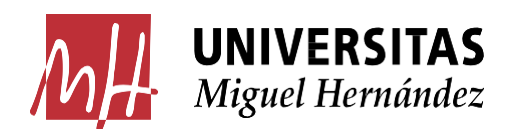

## <span id="page-2-0"></span>**1. CONCEPTO Y MARCO LEGAL**

El contrato menor es un procedimiento excepcional que debe utilizarse de forma restrictiva, aplicándose únicamente para dar solución a necesidades puntuales, no previsibles y no repetitivas, perfectamente definidas y con el límite de los importes previstos en la Ley 9/17 de Contratos del Sector Público para cada tipo de contrato y también recogido en las bases de ejecución y funcionamiento del presupuesto UMH de cada ejercicio.

Normativa:

**La Ley Contratos Sector Público** (LCSP) regula los aspectos esenciales de los contratos menores, en particular en los siguientes artículos:

- Artículo 29.8 Duración.
- Artículo 63.4 Perfil de contratante. Publicación.
- Artículo 118. Expediente de contratación en contratos menores.
- Artículo 131.3 Procedimiento de adjudicación.
- Disposición adicional quincuagésima cuarta. Régimen aplicable a los contratos celebrados por los agentes públicos del Sistema Español de Ciencia, Tecnología e Innovación.

**Las bases de ejecución y funcionamiento del Presupuesto de la UMH**, recogido principalmente en:

- *ARTÍCULO 21: Gastos sujetos a la Ley 9/2017, de 8 de noviembre, de Contratos del Sector Público.*
- *ANEXO B-XVI: TRAMITACIÓN DE EXPEDIENTES DE GASTO SUJETOS A LA LEY 9/2017 DE CONTRATOS DEL SECTOR PÚBLICO*

### **IMPORTANTE:**

*Dentro de los límites anuales, son contratos menores los contratos con valores estimados, que individual o conjuntamente, son inferiores a los importes que se relacionan a continuación, según el ámbito funcional del crédito presupuestario y que cumplan los requisitos que se indican:*

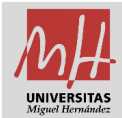

### EXPEDIENTE DE CONTRATACIÓN EN CONTRATOS MENORES

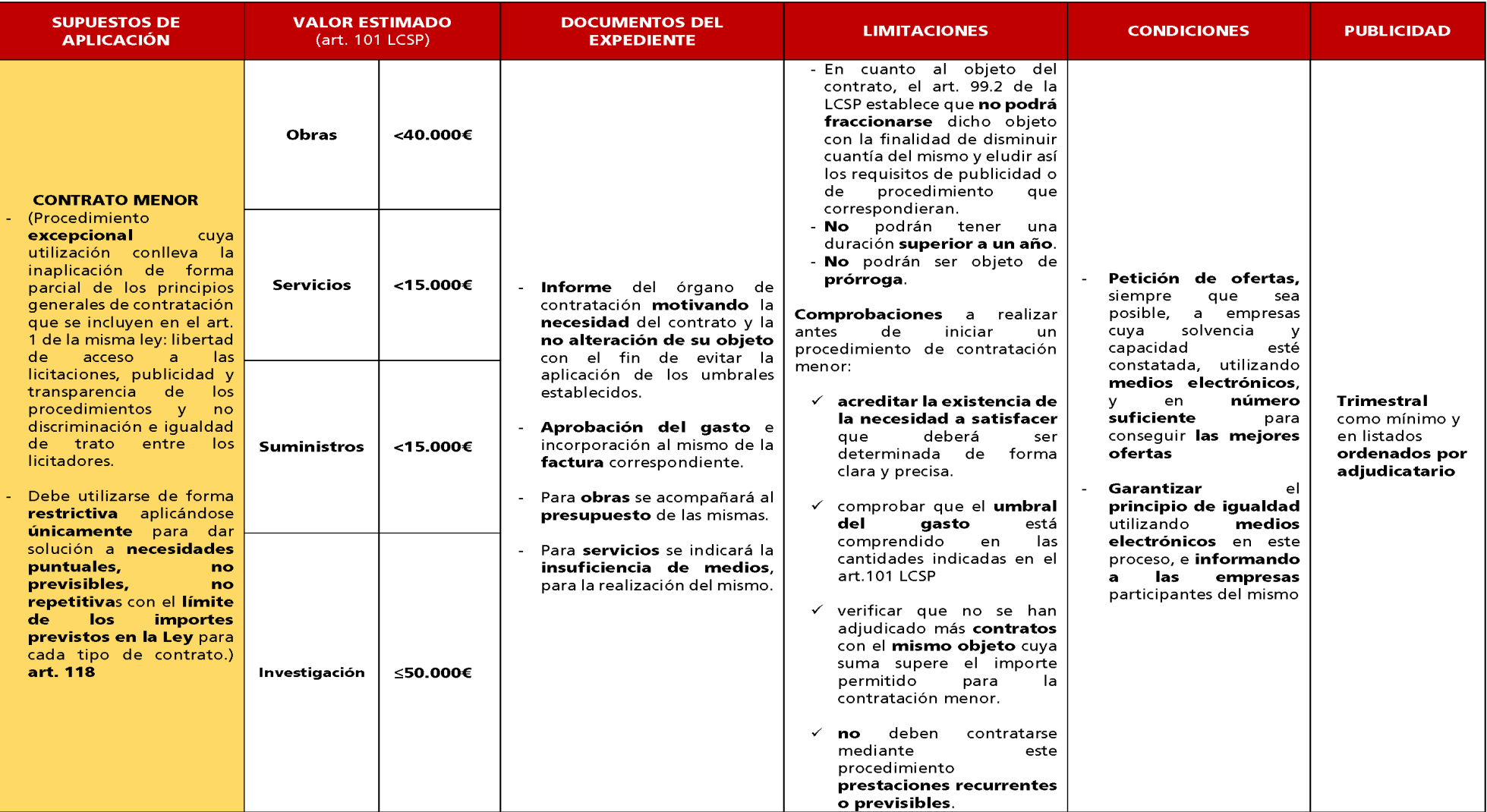

<span id="page-3-1"></span><span id="page-3-0"></span>*[\(Cuadro](#page-3-0) resumen)*

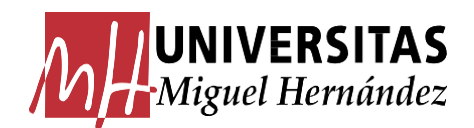

## <span id="page-4-0"></span>**2.PROCEDIMIENTO: SI TENGO UNA NECESIDAD DE REALIZAR UN CONTRATO MENOR DE PAGO DIRECTO (PD), ¿QUÉ TENGO QUE HACER PRIMERO?**

Antes de comenzar con la tramitación del contrato, comprobar que:

- La adquisición o el servicio no se encuentra incluido en ningún Acuerdo Marco <https://seguimientocontratacion.umh.es/acuerdos-marco/> (consultar al servicio correspondiente)
- No procede la tramitación de un expediente de contratación mayor, examinando que el gasto se puede tipificar como contrato menor por PD según los límites de tiempo y de importe vistos [\(Cuadro resumen\)](#page-3-1)
- No se trata de alguno de los supuestos de gastos específicos excluidos del trámite como contrato menor contemplado en las Bases de ejecución y funcionamiento del presupuesto UMH: Anexo B-XVI Exclusiones.

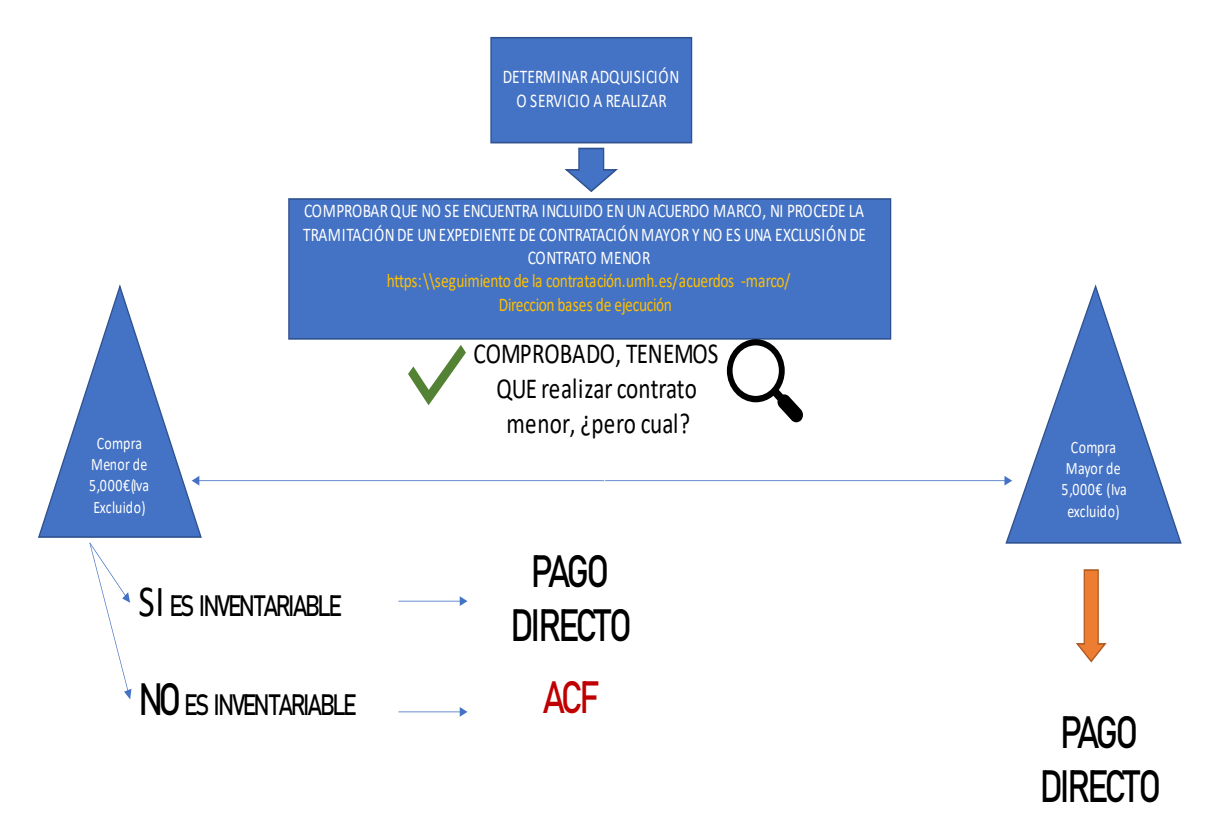

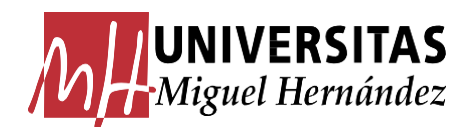

PAGO DIRECTO: Requiere la siguiente documentación, citada en el Artículo 21 de las bases de ejecución y funcionamiento del presupuesto UMH, y demás documentación que veremos en el apartado 3.2:

- a. Informe de necesidad del contrato
- b. Proposición económica de la empresa

**Los contratos menores por ACF se tramitarán a través de las cajas habilitadas de los correspondientes CEGECAs.**

## <span id="page-5-0"></span>**3.¿CÓMO LO TRAMITO?**

El módulo de UXXI-Económico permite la tramitación de los contratos menores, ofreciendo la posibilidad de:

- Grabar los datos de contenido de un contrato menor, identificándolo con un número.
- Generar el correspondiente expediente económico.
- Generar el informe de necesidades y la proposición económica.
- Guardar todos los documentos del contrato para posteriores consultas.

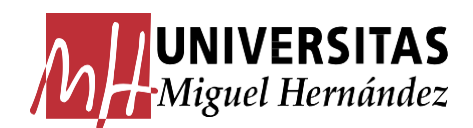

## <span id="page-6-0"></span>**3.1 Alta de contrato menor**

## <span id="page-6-1"></span>**3.1.1 Acceso al módulo "Contratos menores" en Universitas XXI**

Para acceder al módulo de contrato menor, debemos estar autorizados en el aplicativo UNIVERSITAS XXI, módulo "Contratos menores".

Acceder siguiendo los pasos marcados a continuación:

- En el escritorio abrir el acceso directo al **A** Escritorio Virtual. Aplicaciones de Escritorios Remotos (AER) • Acceder a Aplicaciones de Escritorios Remotos (AER). • Entramos a la aplicación UXXI-Económico/Sorolla. • Identificarse cuando se abra la aplicación.
- Abrir el Icono de UXXI-EC Económico del escritorio, donde se encontrará el Módulo de "Contratos menores".

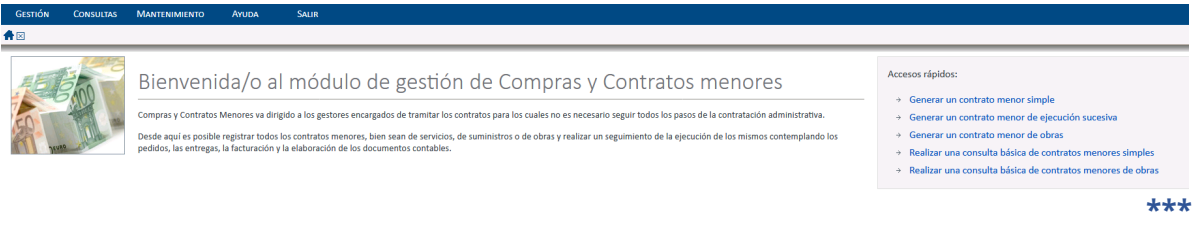

 La forma más rápida de acceder es utilizando la opción de "Accesos rápidos **\*\*\***" y en concreto:

- Generar un contrato menor simple: para generar contratos ordinarios de suministros o de servicios.
- Generar un contrato menor de obras.
- Realizar una consulta básica de contratos menores simples: de servicios y suministros.
- Realizar una consulta básica de contratos menores de obras.

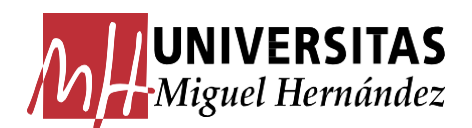

Para generar un contrato menor: Pulsar la opción que corresponda "Generar un contrato menor simple" para suministros o servicios o "Generar un contrato menor de obras".

### Consejos de utilización:

- Guardar los datos introducidos antes de cambiar de pestaña, a través del icono Guardar  $\blacksquare$ .
- Para salir del contrato menor, hacerlo a través de la opción Salir/Cerrar Pantalla y Salir/Cerrar Módulo  $\Box$  SAUR . No cerrar con la cruz de la pantalla de Windows  $\Box$ , se puede bloquear el contrato menor temporalmente.
- Los campos marcados en rojo son los que hay que rellenar obligatoriamente. Si da error al salir, comprobar que estén cumplimentados todos los campos obligatorios marcados en rojo.

Para más información, ver el funcionamiento del módulo en <https://seguimientocontratacion.umh.es/contratos-menores/> "Guía para la tramitación de contratos menores en UXXI-Ec".

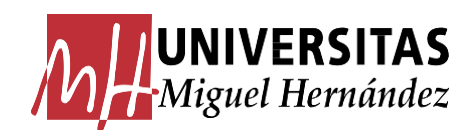

## <span id="page-8-0"></span>**3.1.2 Cumplimentar los datos del contrato**.

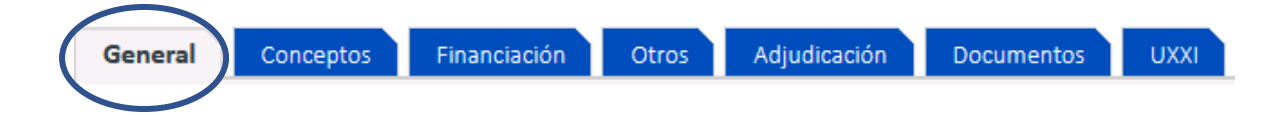

### **\*\*\* DATOS GENERALES \*\*\***

oESTADO: Cambia de manera automática.

- oREFERENCIA INTERNA: Podemos establecer una referencia para buscar contratos de manera rápida.
- o**EJERCICIO:** Viene determinado y marcará el año en curso.
- o CENTRO: Centro al que está adscrito el tramitador. Viene predeterminado por defecto.
- oGRUPO DE USUARIOS: "27 UNIVERSIDAD MIGUEL HERNANDEZ" predeterminado por defecto.
- o GESTOR: Persona que se ha identificado en la aplicación, predeterminado por defecto.
- oOBJETO CONTRATO: **¿Qué?** Identificar con precisión lo que se quiere contratar (en
- lengua oficial y sin datos de carácter personal ni de empresa, ni marcas ni modelos).
- Cuando se trate de un centro de gasto IP financiado que requiera publicidad del organismo financiador, se indicará la correspondiente publicidad (referencia y leyenda) del proyecto de investigación. (Caso A del ejemplo)

### **Ejemplo: Suministro**

\* Objeto contrato: Suministro/adquisición de equipo informático de unidad central.

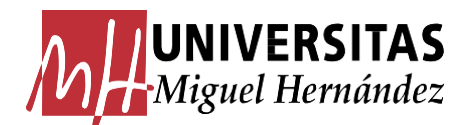

 $\therefore$ 

### **Ejemplo: Servicio**

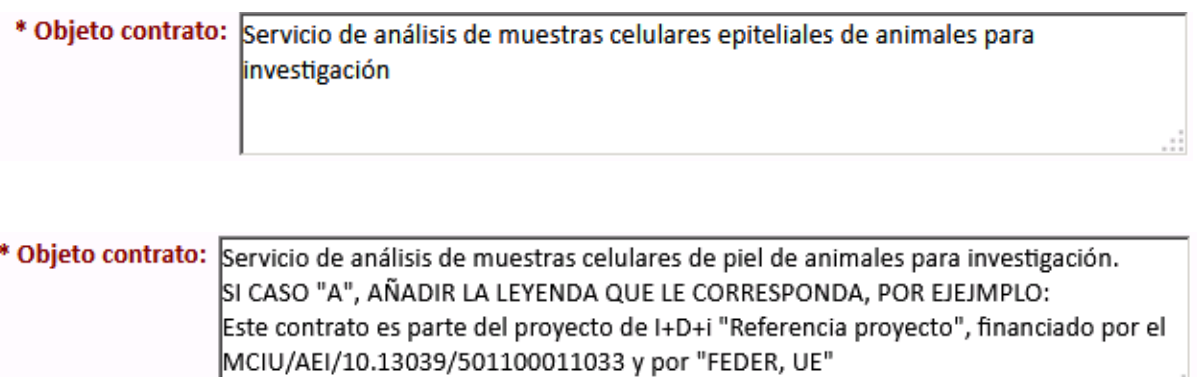

oCOMENTARIOS: Campo libre a utilizar por el tramitador.

oJUSTIFICACIÓN: Uno de los requisitos del contrato menor de PD es la emisión del informe de necesidad. Este punto de "Justificación" aparecerá en el informe de necesidad como "MOTIVACIÓN DE LA NECESIDAD DE CONTRATO (Art. 118.1)". Es la causa principal de la realización de dicho informe:

- Explicar las necesidades a satisfacer: **¿Por qué y para qué?** Se redactará con detalle y claridad las necesidades existentes y cómo se cubren con la ejecución del contrato, no con explicaciones genéricas.
- Si es un servicio, indicar la falta de medios propios, esto es que la UMH no dispone de los medios necesarios para la realización del servicio y, por tanto, es necesario recurrir a la contratación externa de esos servicios.
- Si el valor estimado es igual o superior a 15.000 € y el objeto del contrato irá destinado de forma exclusiva a investigación, indicar esta circunstancia en base a la disposición adicional 54ª de la LCSP. (Caso B del ejemplo)

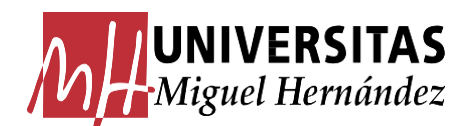

### **Ejemplo: Suministro**

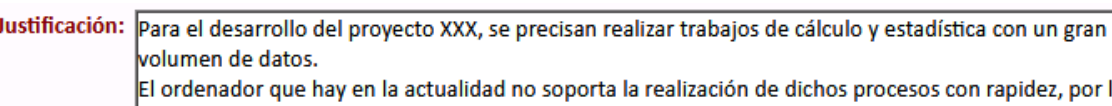

oporta la realización de dichos procesos con rapidez, por lo que es necesario adquirir la compra de una unidad central de ordenador de altas prestaciones para el procesamiento de datos.

### **Ejemplo: Servicio**

La opción B puede aparecer o no. Se incorporará de manera manual, puesto que no se traspasa automáticamente de su campo.

\* Justificación: Para la realización de un estudio ... del efecto que produce en la piel humana el consumo del alimento X..., previamente se realiza el estudio en animales Y, para ello, se requiere medir..., mediante análisis, el cambio que se produce en muestras de células epiteliales de los animales dispuestos para investigación conforme van lsiendo alimentados con X.... Para la realización de este análisis se tiene que recurrir a la contratación externa de estos servicios a una empresa especializada, ya que la UMH carece de los medios propios necesarios para la realización del mismo. (CASO "B" SI IGUAL O SUPERIOR A 15.000€:) De conformidad con lo establecido en la Disposición Adicional 54 de la LCSP, este servicio se va a dedicar exclusivamente a esta investigación

### **Suministro Servicio**

 $\checkmark$  Motivación  $\checkmark$  Motivación

- 
- $\checkmark$  Falta de medios
- $\checkmark$  D.A. 54 LCSP, si igual o superior a 15.000€  $\checkmark$  D.A. 54 LCSP, si igual o superior a 15.000 €
- 

oSOLICITANTE: Responsable de la partida presupuestaria. En el informe de necesidad aparecerá como "RESPONSABLE DEL CONTRATO". Será quien firme dicho informe en primer lugar.

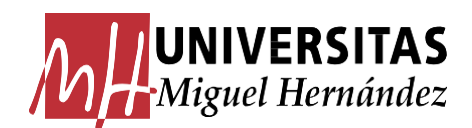

### **\*\*\* DATOS COMPLEMENTARIOS \*\*\***

- oEXCLUSIVIDAD: Marcar si procede y aportar certificado firmado por la empresa en el que conste su derecho de exclusividad. Además, en la motivación de la necesidad, se hará referencia a que se haya de contratar ese producto/servicio y no otro alternativo y los motivos (Ejem.: Compatibilidad con el resto del equipamiento que implica la compra del equipo de una marca concreta).
- oDISP. ADICIONAL 54: Solo se marcará si el contrato menor es de uso exclusivo de investigación.
- oFINANCIACIÓN: Tipo de financiación (campo no obligatorio).
- oÓRGANO DE CONTRATACIÓN: Rector.
- oTIPO DE CONTRATO: Elegir entre las opciones suministro y servicio. El contrato de obras se tramita directamente desde su opción: "Generar un contrato menor de obras" oSUBTIPO DE CONTRATO: Si es un suministro, elegir entre alquiler o adquisición. Si es un servicio nos saldrán una relación de servicios, eligiendo aquel que se ajuste al objeto del contrato.
- oVALOR ESTIMADO DEL CONTRATO: Valor máximo contrato, sin IVA.
- oPLAZO DE DURACIÓN/PLAZO DE EJECUCIÓN: Corresponde al tiempo que el adjudicatario tardará en realizar el servicio (plazo duración) o en suministrar el bien (plazo de ejecución) **no pudiendo superar el año,** ni ser objeto de prórroga (Art. 29.8 de la LCSP). **Deben indicarse plazos reales que puedan ser cumplidos por las empresas**.
- o UNIDAD DE TIEMPO: Elegir entre las opciones: Año, Mes, Día (días naturales).
- oPROVEEDOR: Proveedor propuesto para la adjudicación el contrato. Una adecuada gestión del gasto aconseja la consulta a varias empresas siempre que sea posible.
- oCPV: Sistema de clasificación aplicable a la contratación pública con el fin de normalizar el objeto de sus contratos. Si es un suministro de material informático o audiovisual,

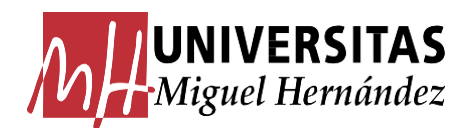

será la misma CPV reflejada en la autorización previa realizada a través de "Compras menores".

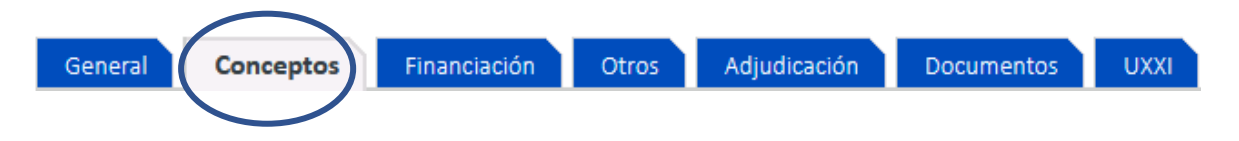

Para crear una línea de concepto, pulsar sobre la opción de la parte superior y se abrirá una pantalla donde se deben rellenar varios campos.

- oDESCRIPCIÓN: Se vuelca la misma información reflejada en el campo "Objeto contrato" de la pestaña General.
- oIVA: Porcentaje de IVA que se va aplicar a la operación. En caso de ser un suministro/servicio que contenga varios % IVA, se realizará una línea de concepto por cada uno.

oIMPORTE NETO: Valor sin IVA.

oCARACTERÍSTICAS:

- Indicar adecuadamente las características técnicas que se requiera que tenga el objeto del contrato, sin utilizar marcas ni modelos. Si para describir las características técnicas es necesario recurrir a una marca, se podrá siempre "o similar". Si se trata de un servicio, se describirán detalladamente los trabajos a realizar.
- Si hay entregas parciales o pagos parciales, se indicará en este apartado, indicando en qué momento de la fase de ejecución se producirán.

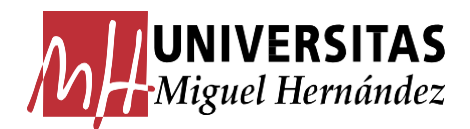

### **Ejemplo: Suministro**

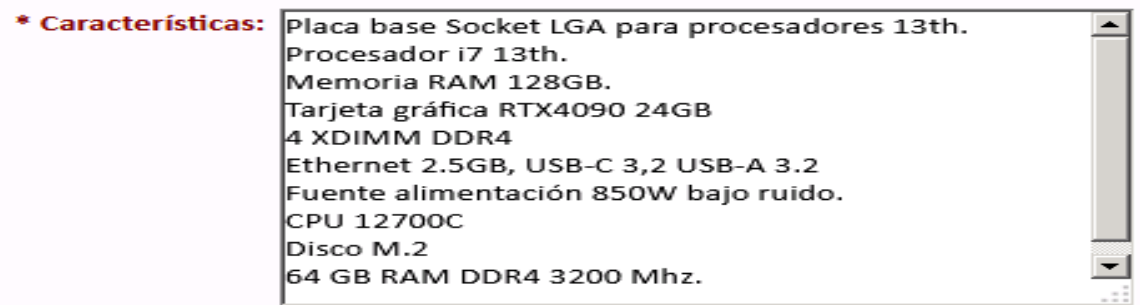

### **Ejemplo: Servicio:**

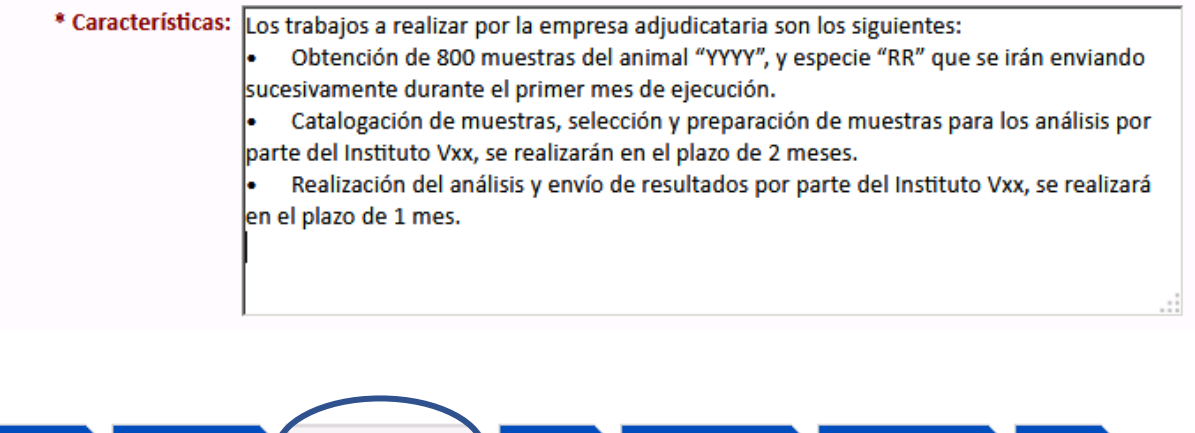

## **\*\*\* DATOS GENERALES \*\*\***

Conceptos

General

oTIPO DE PAGO: Tipo de pago "D", que corresponde a Pago Directo.

Financiación

oORIGEN DE LA ADQUISICIÓN: Elegir la opción que corresponda en el desplegable.

Otros

Adjudicación

Documentos

**UXXI** 

oPRORRATA: Prorrata de IVA deducible. Se puede introducir en este punto y se volcará al hacer el Justificante de Gasto (JG) o se puede poner directamente en el Justificante de Gasto.

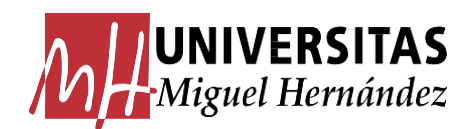

## **\*\*\* DATOS PRESUPUESTARIOS \*\*\***

- oPulsar sobre la opción de "Insertar" y se abrirá una pantalla donde hay que rellenar los campos presupuestarios "Orgánica", "Funcional" y "Económica". Una vez introducidos, pulsar en "Aceptar" y "Guardar".
- o Generar la reserva de crédito. Pulsar "Generar expte. Económico" Generar expte económico Creará un expediente económico del módulo Documenta, realizándose una reserva de crédito. Al pinchar sobre la pestaña UXXI se verá el número de expediente económico que se ha generado.

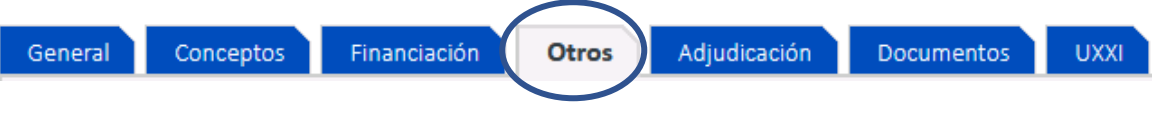

o**OTROS**:

- Si está financiado con fondos FEDER, se indicará en "Campos libres".
- En esta pestaña se pueden colgar todos los documentos que forman parte del expediente (Ofertas proveedores, autorización previa, informe necesidad firmado, etc.) para posteriores consultas.

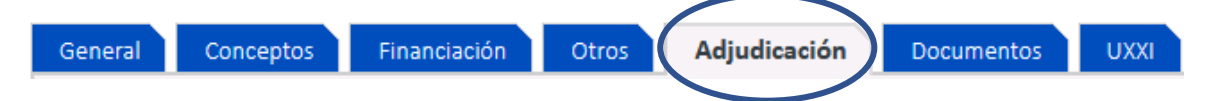

o**OFERTAS.** Insertar las empresas a las que se solicita oferta siempre que sea posible, por orden de preferencia.

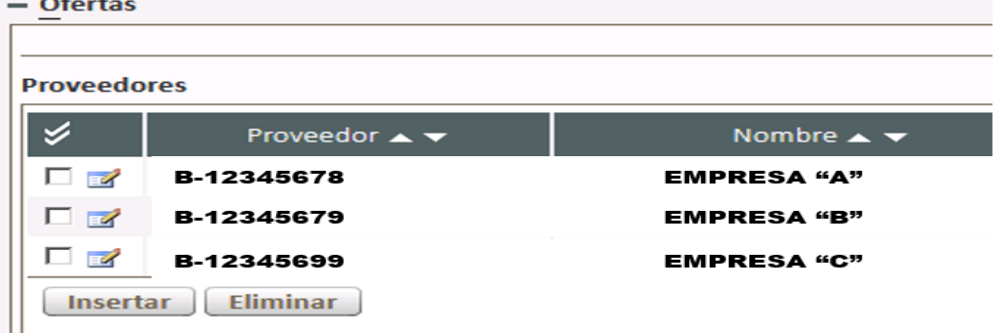

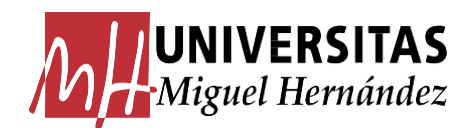

## <span id="page-15-0"></span>**3.2 Documentos del Contrato Menor: Informe de Necesidad y Proposición Económica**

- $\circ$  Documentos requeridos comúnmente a todos los contratos menores por PD:
	- **Informe de necesidad**: Informe del órgano de contratación justificando de manera motivada la necesidad del contrato y que no se está alterando su objeto con el fin de evitar la aplicación de los umbrales.
	- **Proposición económica**, de las empresas, acreditando el contratista que no está incurso en prohibición de contratar con la administración
- o Documentos adicionales:
	- En el caso de material inventariable informático o audiovisual:
		- **Consulta/CAU.** <sup>(1)</sup> En el caso de tratarse de material inventariable informático y no se encuentre la referencia del artículo en la aplicación de pedidos existente para ello, se pedirá consulta/CAU, quien nos indicará su existencia o no en algún acuerdo marco. En caso de que no se encuentre incluido, se procederá a solicitarla siguiente autorización previa por "Compras Menores"
		- **Autorización previa.** Se solicita cuando el contrato menor se trata de material inventariable informático<sup>(1)</sup> o audiovisual no incluido en ningún acuerdo marco o sistema dinámico de adquisición. Este documento se genera desde la aplicación "Compras Menores" del acceso identificado:

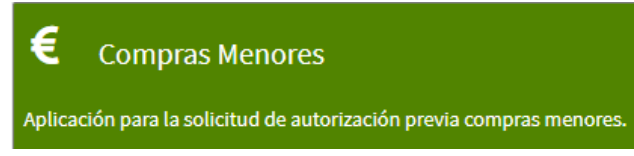

• En el caso de otro material que pudiera ser susceptible de estar en acuerdo marco: **autorización de compra externa**, que denote que el material en cuestión no se encuentra incluido en el acuerdo marco consultado

**Estos documentos -respuesta/CAU, autorización previa, autorización de compra externa, según cada caso- se adjuntarán como documentos anexos cuando se solicite la firma del informe de necesidad.** 

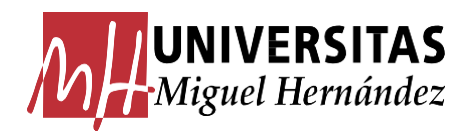

El informe de necesidad y la proposición económica se generarán desde UXXI, pestaña "Documentos":

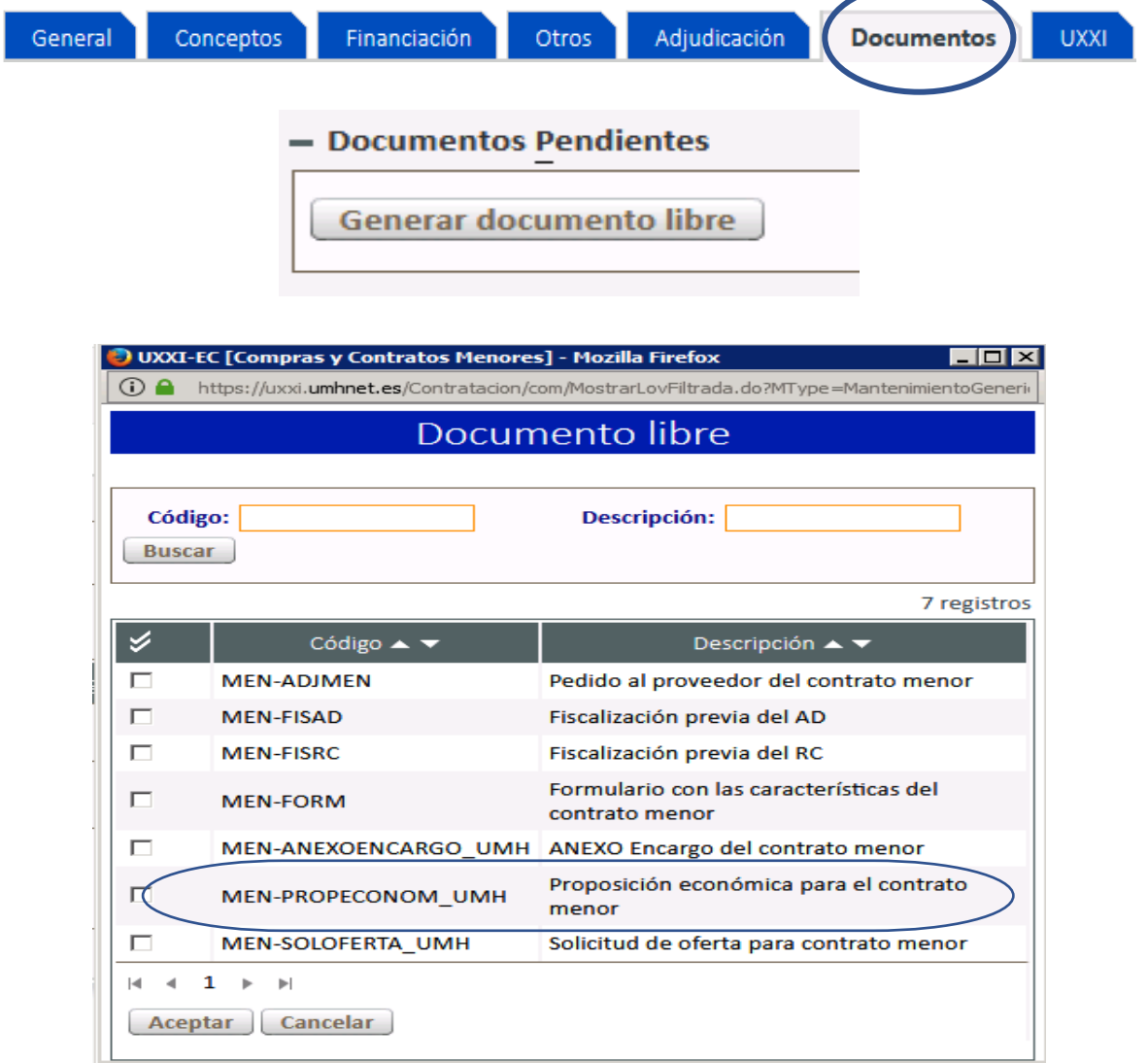

Cuando se trate de un centro de gasto IP financiado que requiera **publicidad del organismo financiador**, el informe de necesidad requerirá que lleve los logos, las referencias y las leyendas del proyecto según su convocatoria.

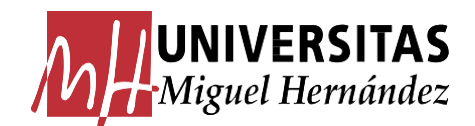

### **Ejemplo:**

Proyecto "referencia proyecto" financiado por:

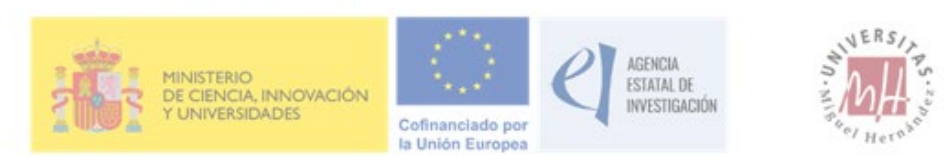

## **CONTRATO MENOR**

De conformidad con lo establecido en el Art. 118 de la Ley 9/2017, de 8 de noviembre de Contratos del Sector Público

En el caso de los fondos Next Generation EU-PRTR, los logos/referencias/leyendas los puedes encontrar en [https://otri.umh.es/https-otri-umh-es-financiacion-idi-fondos-next](https://otri.umh.es/https-otri-umh-es-financiacion-idi-fondos-next-generation-eu-prtr/)[generation-eu-prtr/](https://otri.umh.es/https-otri-umh-es-financiacion-idi-fondos-next-generation-eu-prtr/) . Y la Proposición Económica será la del Anexo I de la Circular 2/2023 de Gerencia de 27 de marzo de 2023, pudiendo incorporar los logos de esta circular, o bien mantener los logos del Informe de Necesidad. Antes de la firma del informe de necesidad habrá que realizar los trámites adicionales que exija la convocatoria, para ello, consultar enviando un email a spscontratacion@umh.es.

El informe de necesidad será firmado en cascada por:

- Responsable del contrato
- Responsable del Servicio de Planificación y Racionalización de la Contratación
- Órgano de Contratación (la Gerente por Delegación del Rector)

Se adjuntará la documentación que fuera oportuna para soportar la información contenida en el informe (Ejemplo: autorización previa al contrato menor, CAU, autorización de compra externa, etc.). Si se precisa de alguna firma adicional, ésta deberá ir anteriormente a la del responsable del contrato.

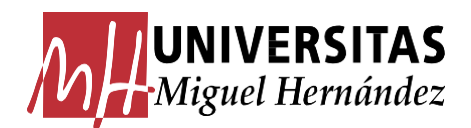

Una vez firmados ambos documentos (Informe de necesidad y proposición económica) se incorporarán al expediente, junto al resto de documentos que sean necesarios.

## <span id="page-18-0"></span>**3.3 Adjudicación**

Tras la firma del informe de necesidad, volver al módulo de contrato menor de Universitas XXI y cumplimentar la **fecha de adjudicación**, que es la fecha en la que se realiza el pedido.

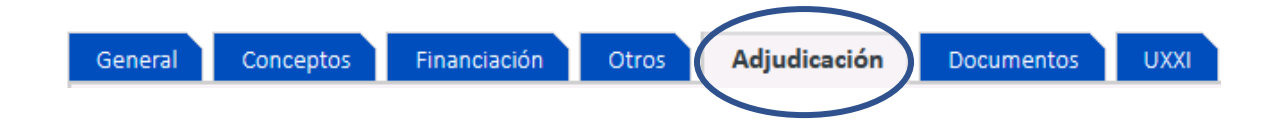

## <span id="page-18-1"></span>**3.4 Recepción de la factura**

Se tramitarán los JG/DC(documentos contables), teniendo en cuenta que:

- Factura no electrónica: Se puede generar el justificante de gasto desde el propio contrato menor, en le pestaña "UXXI"
- Factura electrónica: Generar el justificante de gasto desde el módulo de "Justificante de Gasto", enlazándolo al expediente, indicando el número de reserva de crédito en "Nº Expediente" o el número de contrato menor en "Ref. interna del expediente"

Los pagos se tramitarán a través del Servicio de Información Contable y Gestión Económica y Financiera<https://sicgef.umh.es/informacion-contable/apoyo-a-la-gestion/gastos/>

Por tanto, el flujo de fechas es el siguiente:

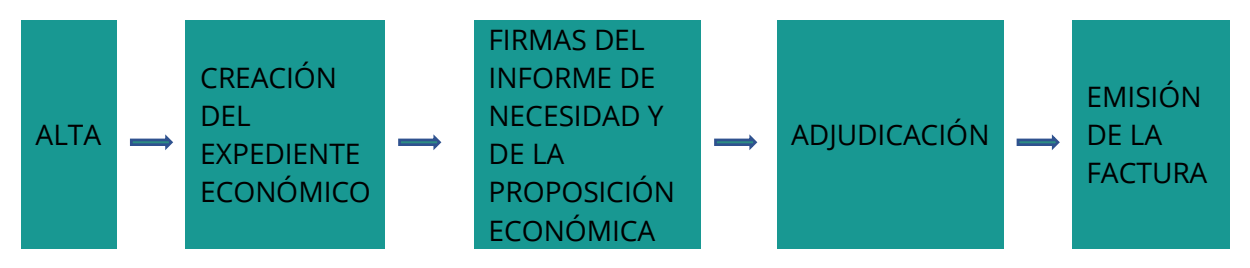

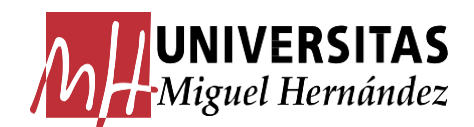

## <span id="page-19-0"></span>**MODIFICACIONES EN EL CONTRATO MENOR**

Consideraciones a tener en cuenta:

Si en algún momento hay que realizar algún cambio en el expediente, que requiera volver a ponerlo en estado de "Alta", enviar un correo a [contratomenor@umh.es](mailto:contratomenor@umh.es) indicando los siguientes datos:

- $\blacksquare$  N° de contrato menor.
- Motivo del cambio de estado.

## **Si la factura se emitiera por un importe superior, habría que volver a pedir el informe de necesidad.**

Si la factura se emitiera por un importe inferior, se liberará el crédito sobrante de la reserva de crédito.

## <span id="page-19-1"></span>**4. DESISTIR DEL CONTRATO MENOR**

Si finalmente el contrato no se ejecuta, se indicará el motivo en Universitas XXI en la casilla "Comentarios" de la pestaña "General" y se comunicará a [contratomenor@umh.es](mailto:contratomenor@umh.es) adjuntando un informe explicativo.

## <span id="page-19-2"></span>**5. CONTRATO MENOR DE TIPO DE PAGO: ACF**

Los términos de la tramitación de Contratos Menores a través de Caja Fija están recogidos en las Bases de Ejecución y Funcionamiento del Presupuesto: Valor estimado del contrato que no exceda de 5.000 euros, IVA Excluido) y no inventariable.

Su pago se tramitará a través de los Centros de Gestión de Campus (CEGECA) que corresponda.